## **wms layers with wmsversion 1.1.1 are not visible in QGIS master, rev >=3.3.14**

*2018-07-15 09:59 PM - Gerhard Spieles*

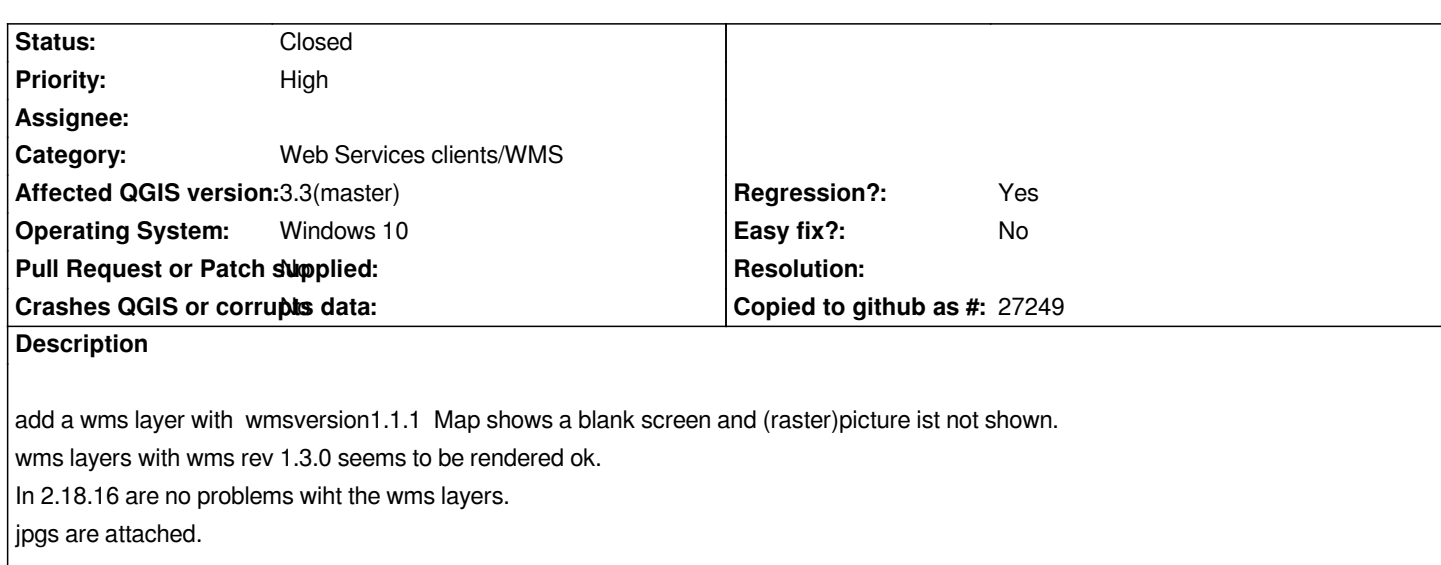

## **History**

**#1 - 2018-07-17 12:19 AM - Gerhard Spieles**

*Hi,*

*wms-protocol reports:*

*"* 

*"*

*2018-07-17T00:16:13 WARNING Kachelabfrage-Fehler (Status: 200; Content-Typ: application/vnd.ogc.se\_xml; charset=UTF-8; Länge: 382; URL:*  http://geo4.service24.rlp.de/wms/dop\_basis.fcgi?SERVICE=WMS&VERSION=1.1.1&REQUEST=GetMap&LAYERS=OGC:WMS&ST LES&WIDTH=529&HEIGHT=-528092384&FORMAT=image/png&SRS=EPSG:25832&DPI=96&MAP\_RESOLUTION=96&FORMAT\_C *8;FORMAT\_OPTIONS=dpi:96&TRANSPARENT=TRUE&BBOX=307172.51376603054814041,5650000,322345.02753206109628081,15152131977.2701263427734375 [31977.2701263427734375\)](http://geo4.service24.rlp.de/wms/dop_basis.fcgi?SERVICE=WMS&VERSION=1.1.1&REQUEST=GetMap&LAYERS=OGC:WMS&STYLES&WIDTH=529&HEIGHT=-528092384&FORMAT=image/png&SRS=EPSG:25832&DPI=96&MAP_RESOLUTION=96&FORMAT_OPTIONS=dpi:96&TRANSPARENT=TRUE&BBOX=307172.51376603054814041,5650000,322345.02753206109628081,15152131977.2701263427734375)*

## **[#2 - 2018-07-29 07:33 PM -](http://geo4.service24.rlp.de/wms/dop_basis.fcgi?SERVICE=WMS&VERSION=1.1.1&REQUEST=GetMap&LAYERS=OGC:WMS&STYLES&WIDTH=529&HEIGHT=-528092384&FORMAT=image/png&SRS=EPSG:25832&DPI=96&MAP_RESOLUTION=96&FORMAT_OPTIONS=dpi:96&TRANSPARENT=TRUE&BBOX=307172.51376603054814041,5650000,322345.02753206109628081,15152131977.2701263427734375) Gerhard Spieles**

*- Status changed from Open to Closed*

*works fine again since 3.3.0.28*

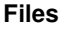

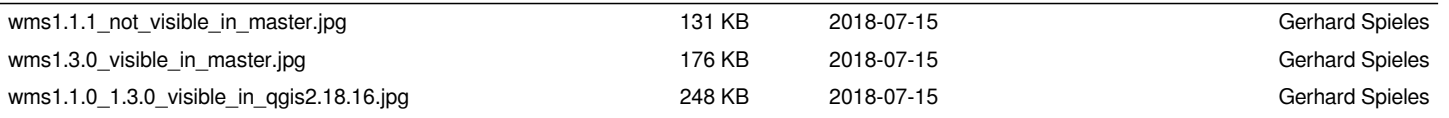